# **SECTION 4 CSS** Adding Style to Your HTML

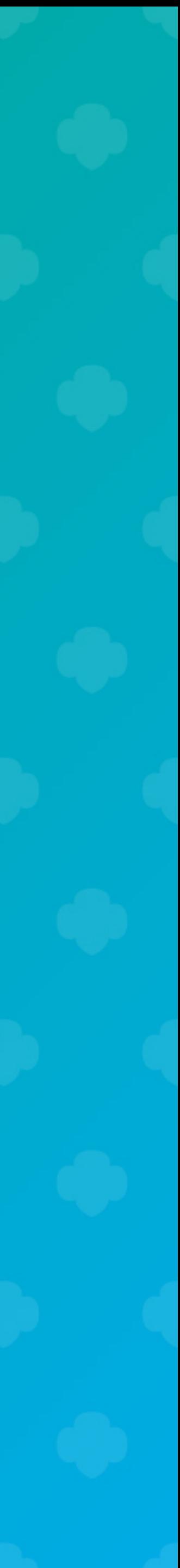

# **What is CSS**

### **C**ascading **S**tyle **S**heet

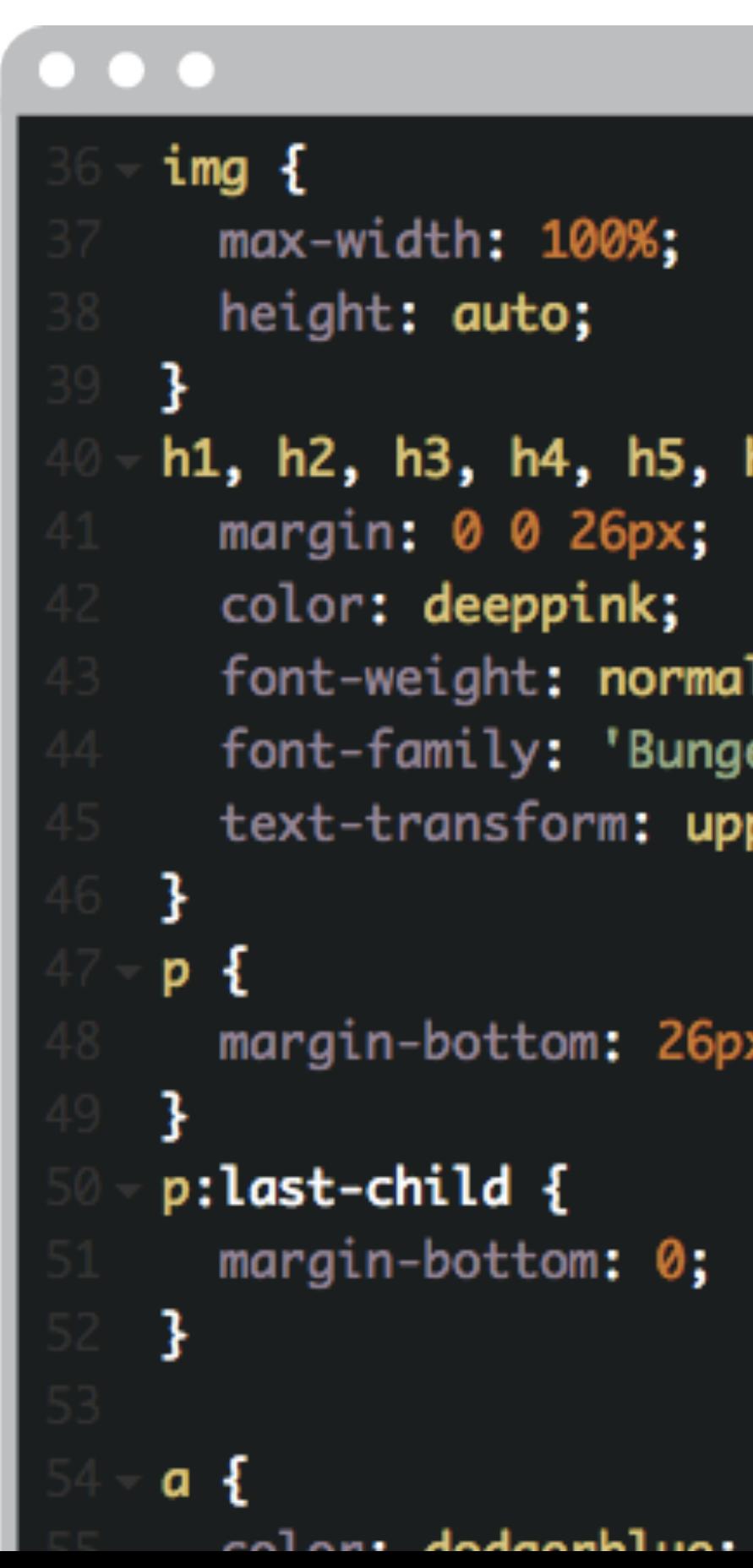

h6 {

ц, ee', sans-serif; percase;

×;

# **Cascading Style Sheet**

<h2>How to Become an Astronaut</h2>

<h2>Women in Space</h2>

# **Styling HTML Elements**

**CSS**

# **Style Sheet Rules**

# $h2$ Selector

# **Style Sheet Rules**

# h2 { Opening Curly Brace

} Closing Curly Brace

# h2 { font-size: 22px; }<br>Property Value

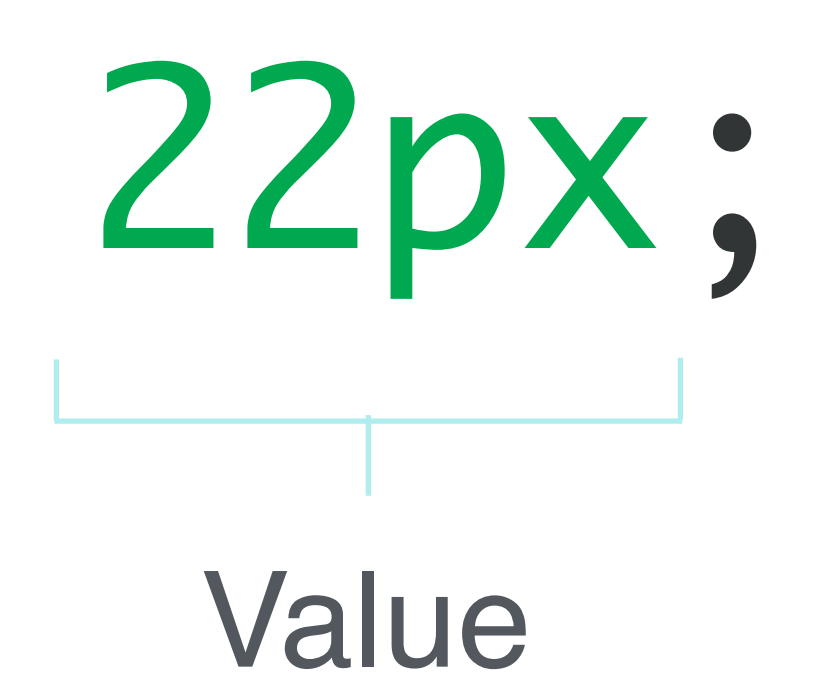

# **Style Sheet Rules**

# **Style Sheet Rules**

# h2 { font-size: 22px; }

# **Style Sheet Rules**

# $h2f$ font-size: 22px; }

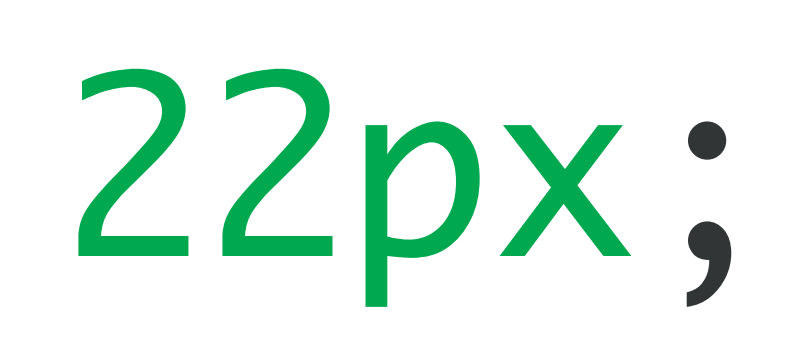

# **Style Sheet Rules**

# h2 { font-size: 22px; }

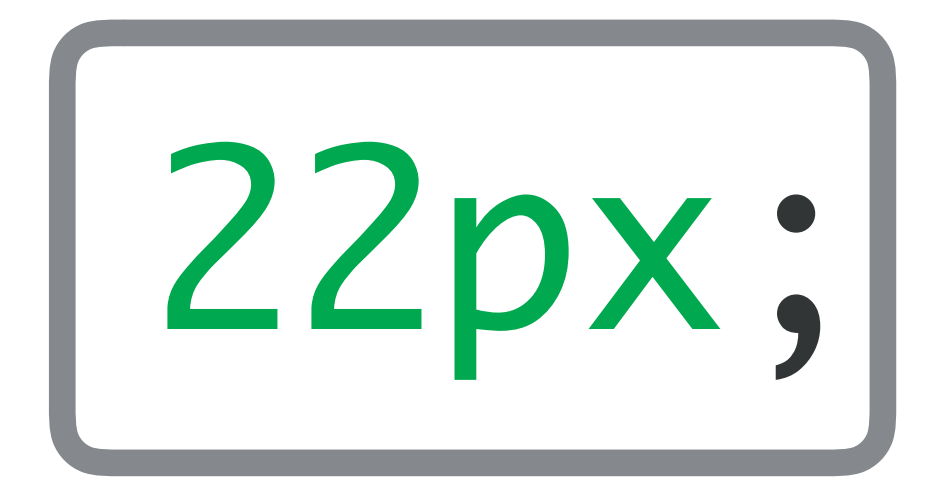

### **SCREENCAST**

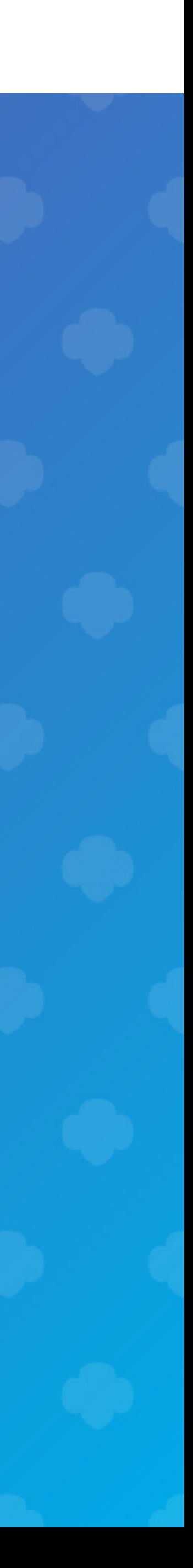

### **Setting Style Sheet Rules**

 $h2$  { font-size: 22px; color: deeppink; font-family: Bungee; margin-bottom: 26px; }<br>}

**Style Sheet Rules**

- text-transform: uppercase;
- 
- 
- 

# **Style Sheet Rules**  $h2$   $\{$ font-size: 22px; color: deeppink; font-family: Bungee; text-transform: uppercase; margin-bottom: 26px; }<br>}

- 
- 
- 
- 

# $h2 <$ font-size: 22px; color: deeppink; font-family: Bungee; text-transform: uppercase; margin-bottom: 26px; }<br>}

- 
- 
- 
- 

**Style Sheet Rules**

# **Style Sheet Rules**  $h2$  { font-size: 22px; color: deeppink; font-family: Bungee; text-transform: uppercase; margin-bottom: 26px; }<br>}

- 
- 
- 
- 

# **Style Sheet Rules**

 $h2$  { font-size: 22px; color: deeppink; font-family: Bungee; margin-bottom: 26px; }<br>}

- 
- 
- text-transform: uppercase;
	-

# **Style Sheet Rules**

 $h2$  { font-size: 22px; color: deeppink; font-family: Bungee; text-transform: uppercase; margin-bottom: 26px; }<br>}

- 
- 
- 
- 

# **Style Sheet Rules**

# $h2$  { font-size: 22px; color: deeppink; font-family: Bungee; margin-bottom: 26px; }<br>}

- 
- 
- text-transform: uppercase;
	-

### **SCREENCAST**

### **Finishing Up Our Styles**

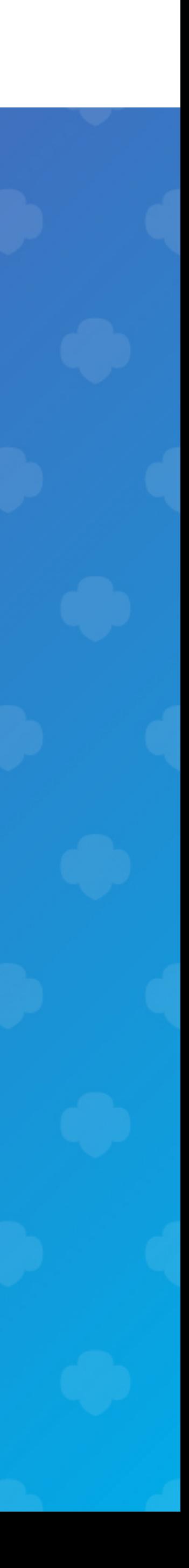

# **CSS Cheat Sheet**

### [bit.ly/gcc-css](http://bit.ly/gcc-css)

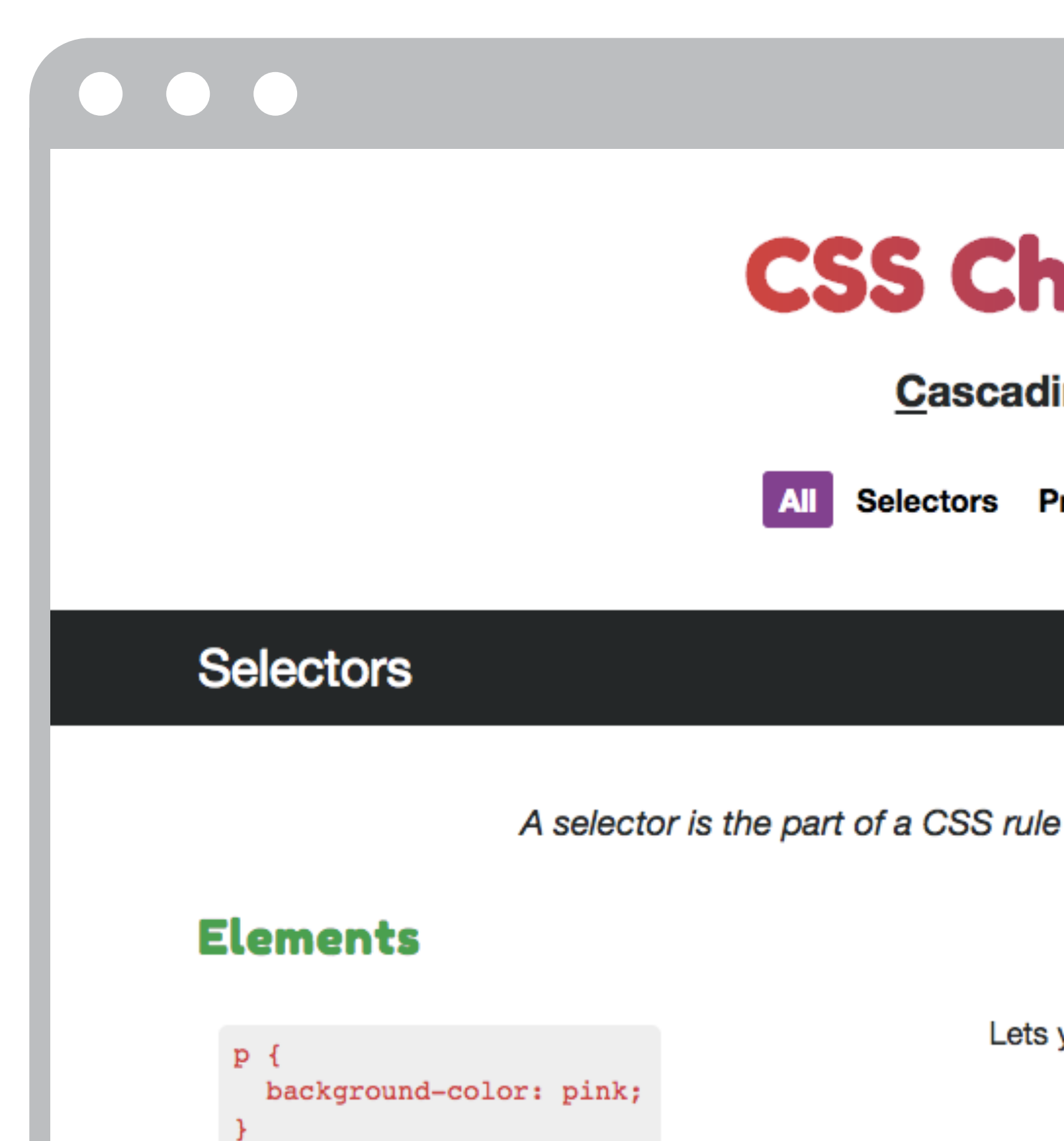

### **CSS Cheat Sheet**

### **Cascading Style Sheets**

Selectors Properties Pseudo Selectors

A selector is the part of a CSS rule that identifies the content you want to style.

Lets you style all of an HTML element on a page.

### **HTML**

### **Class Selectors**

# <p class="caption">National Aeronautics and Space Administration (NASA)</p> Class Attribute Value

### **Class Selectors**

![](_page_21_Picture_4.jpeg)

# .caption { font-size: 13px; }<br>} Class Selector

# **Adding a Class**

### **SCREENCAST**

![](_page_22_Picture_3.jpeg)

# **Class Selectors**

<p class="caption">National Aeronautics and Space Administration (NASA)</p>

<a class="caption" href="https://en.wikipedia.org/wiki/ NASA">Read more about NASA</a>

# **Class Selectors**

<p class="caption">National Aeronautics and Space Administration (NASA)</p>

<a class="caption" href="https://en.wikipedia.org/wiki/ NASA">Read more about NASA</a>

### **Adding a Class to the Anchor Tag**

### **SCREENCAST**

![](_page_25_Picture_4.jpeg)

### <main id="site-content"> <h2>How to become an astronaut</h2> </main> ID Attribute **ID Selector**

### **HTML CSS**

### <main id="site-content"> <h2>How to become an astronaut</h2> </main> ID Attribute **ID Selector**

![](_page_27_Figure_4.jpeg)

### <main id="site-content"> <h2>How to become an astronaut</h2> </main> ID Attribute **ID Selector**

### **HTML CSS**

![](_page_28_Picture_7.jpeg)

### <main id="site-content"> <h2>How to become an astronaut</h2> </main> ID Attribute **ID Selector**

### **HTML CSS**

### <main id="site-content"> <h2>How to become an astronaut</h2> </main> ID Attribute **ID Selector**

### **HTML CSS**

<header id="site-header"> <h2>How to become an astronaut</h2> </header>

<main id="site-content"> <h2>How to become an astronaut</h2> </main>

<footer id="site-footer"> <h2>How to become an astronaut</h2> </footer>

![](_page_31_Picture_10.jpeg)

### **Bad Good**

<header id="site"> <h2>How to become an astronaut</h2> </header>

<main id="site"> <h2>How to become an astronaut</h2> </main>

<footer id="site"> <h2>How to become an astronaut</h2> </footer>

<header id="site-header"> <h2>How to become an astronaut</h2> </header>

<main id="site-content"> <h2>How to become an astronaut</h2> </main>

<header id="site"> <h2>How to become an astronaut</h2> </header>

<main id="site"> <h2>How to become an astronaut</h2> </main>

> <footer id="site-footer"> <h2>How to become an astronaut</h2> </footer>

![](_page_32_Picture_10.jpeg)

<footer i <h2>How to become an astronaut</h2> </footer>

### **Bad Good**

<h2>How to become an astronaut</h2> </header>

<main id="site-content">

<footer id="site-footer"> <h2>How to become an astronaut</h2> </footer>

![](_page_33_Picture_12.jpeg)

<h2>How to become an astronaut</h2> </main>

### **Bad Good**

<header id="site-header">

<header id="site"> <h2>How to become an astronaut</h2> </header>

<main id="site"> <h2>How to become an astronaut</h2> </main>

<footer id="site"> <h2>How to become an astronaut</h2> </footer>

### **Adding an id to the Header Element**

### **SCREENCAST**

![](_page_34_Picture_4.jpeg)

# **Selector Examples**

### **Classes**

.captions .astronauts .widget

![](_page_35_Figure_2.jpeg)

### **IDs**

#site-header #main-nav #sidebar

# **Cascading Style Sheets**

# **Cascading Style Sheets**

### #site-footer { background-color: black; color: white; }<br>}

<footer id="site-footer"> <p>Women in Space</p> </footer>

# **Cascading Style Sheets**

### #site-footer { background-color: black; color: white; }<br>}

<footer id="site-footer"> <p>Women in Space</p> </footer>

# **Cascading Style Sheets**

<footer id="site-footer"> <p>Women in Space</p> </footer>

### #site-footer { background-color: black; color: white; }

# **Cascading Style Sheets**

### #site-footer { background-color: black; color: white; }<br>}

![](_page_40_Figure_3.jpeg)

# **Cascading Style Sheets**

### #site-footer { background-color: black; color: white; }

![](_page_41_Figure_3.jpeg)

# **Cascading Style Sheets**

### #site-footer { background-color: black; color: white; }<br>}

<footer id="site-footer"> <p>Women in Space</p> </footer>

![](_page_43_Picture_1.jpeg)

### **SCREENCAST**

![](_page_43_Picture_4.jpeg)

# **Selecting Named Colors**

### [bit.ly/gcc-colors](http://bit.ly/gcc-colors)

![](_page_44_Picture_3.jpeg)

Click a color value to set it as the background color.

 $\bullet$   $\bullet$ 

![](_page_44_Figure_6.jpeg)

### **Named Colors**

# **Adding Custom Fonts**

### [bit.ly/gcc-fonts](http://bit.ly/gcc-fonts)

![](_page_45_Figure_3.jpeg)

### **Font Families**

Display Sans Serif Serif Monospace

### Indie Flower

Danish liquorice dragée cupcake liquorice. Tootsie roll dessert dragée jujubes wafer carrot cake. Cheesecake liquorice tart sugar plum.

### **SCREENCAST**

### **Adding Custom Fonts**

![](_page_46_Picture_5.jpeg)

# **What is CSS**

### **C**ascading **S**tyle **S**heet

![](_page_47_Picture_36.jpeg)

h6 {

ц, ee', sans-serif; percase;

×;

# **THANKS!**

# girls can code

![](_page_48_Picture_2.jpeg)